Instructions for filling in the NMR request form

## **Please fill out the request form digitally or write clearly in block letters! Please select short names with a maximum of ten characters for the sample description.**

All technical and scientific employees of the Department of Chemistry receive a department ID from the user administration of the IT Service. On the one hand, this is used for email service, e.g., but also to manage analytical data. Each employee is assigned to an institute and a working group. Students can receive the department ID at the latest from the Master's thesis onwards if they are assigned to a working group. The department ID is your login name for the email server (@chemie.uni-hamburg.de).

Depending on the type of sample/order there are different request forms (e.g. standard sample, lab course, temperature measurement, etc.): [https://www.chemie.uni](https://www.chemie.uni-hamburg.de/en/service/wissenschaftlicher-service/nmr/service.html)[hamburg.de/en/service/wissenschaftlicher-service/nmr/service.html.](https://www.chemie.uni-hamburg.de/en/service/wissenschaftlicher-service/nmr/service.html)

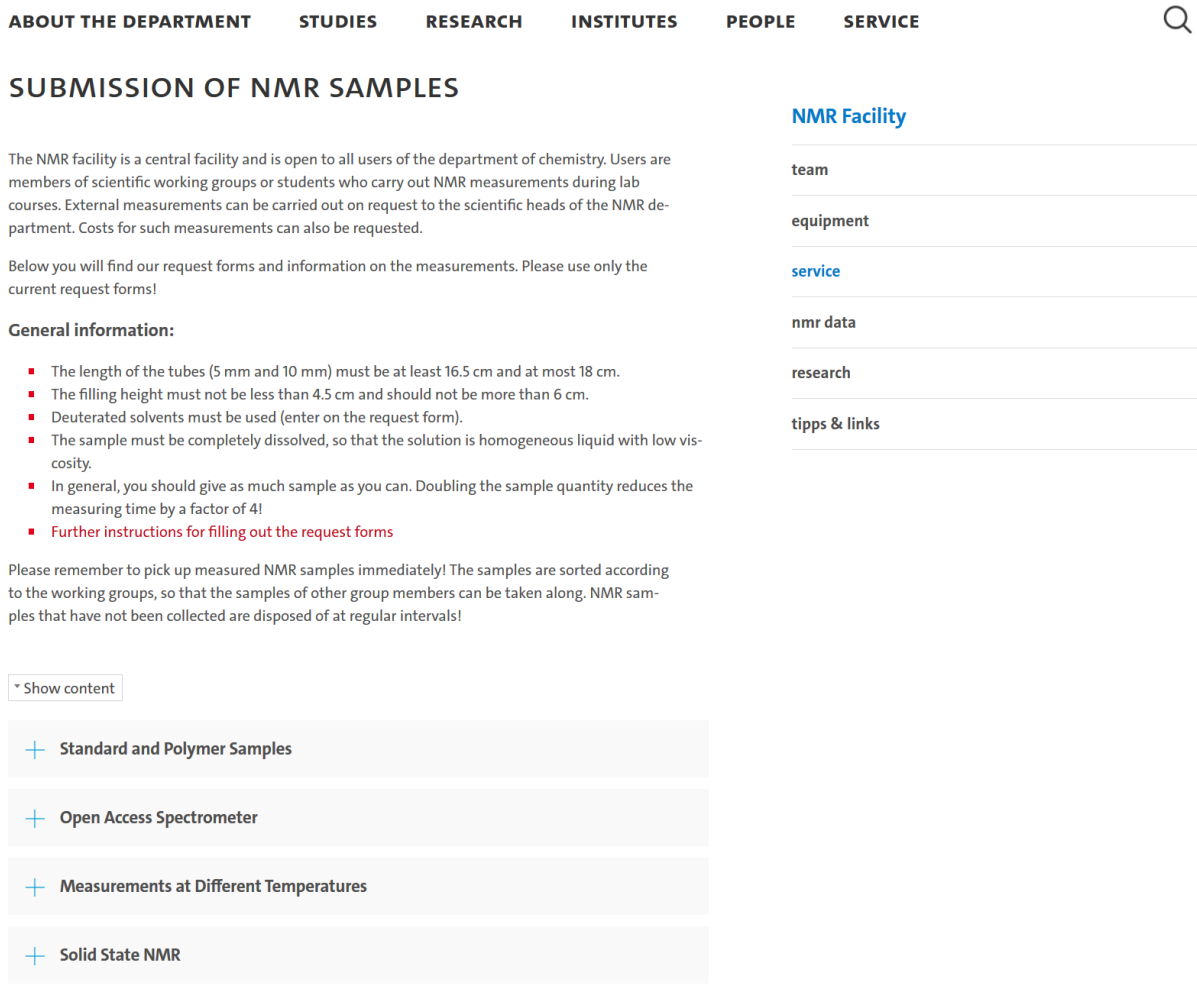

Save the corresponding request form and open it. When you open it for the first time, the document (standard and polymer samples) will look like this:

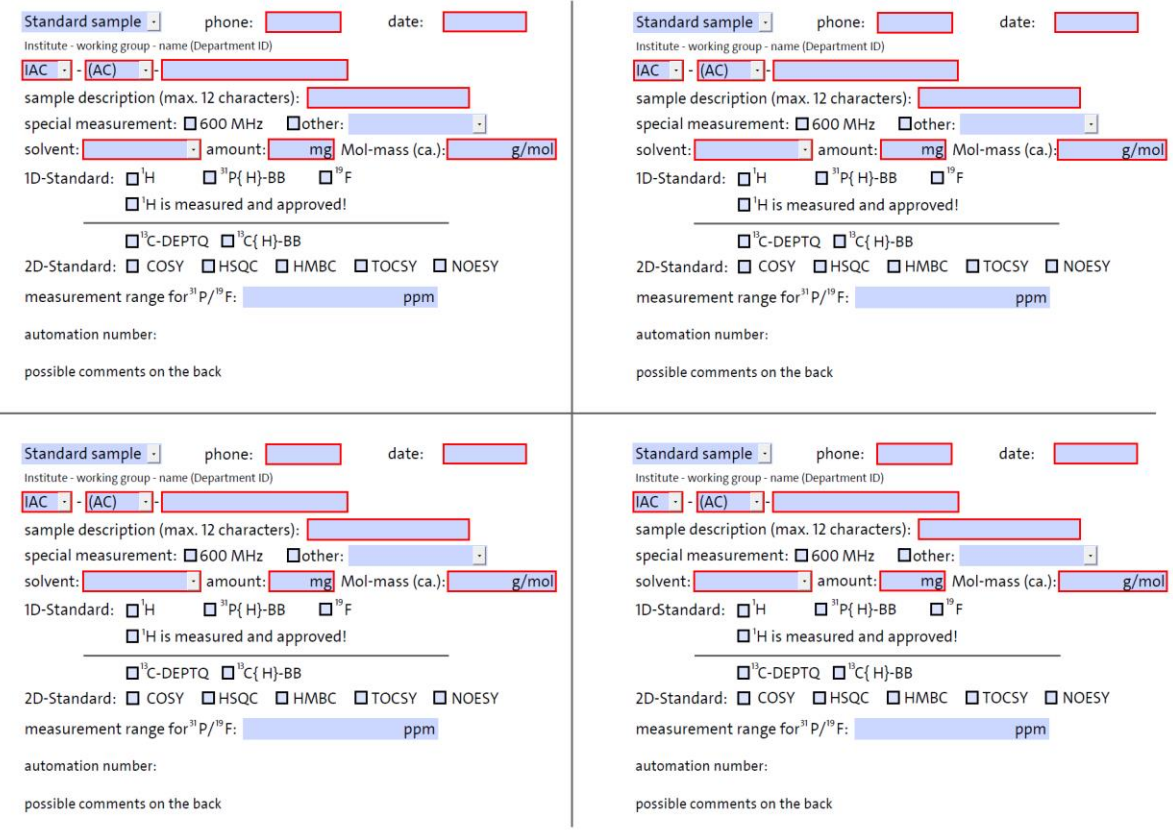

i.

Select your institute and the working group to which you belong from the list. The changes you make in the two fields always affect all four forms simultaneously.

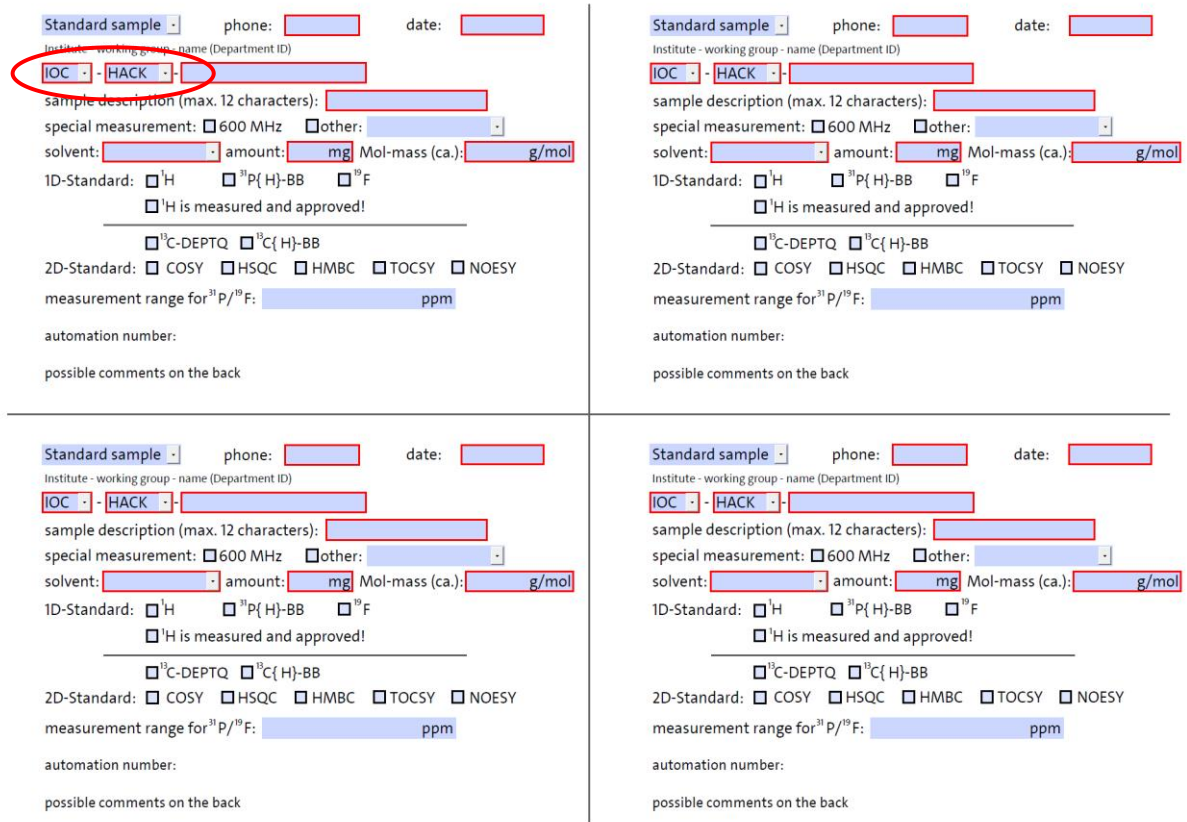

Furthermore, the document "remembers" the entry Institute and working group, regardless of whether you save the document. This means that you do not have to reenter the two fields each time.

Now enter your Department ID in the Name field (Department ID). The name is automatically entered in all four forms of the document. The same applies to the telephone number. Please always include the telephone number so that we can contact you if we have any questions.

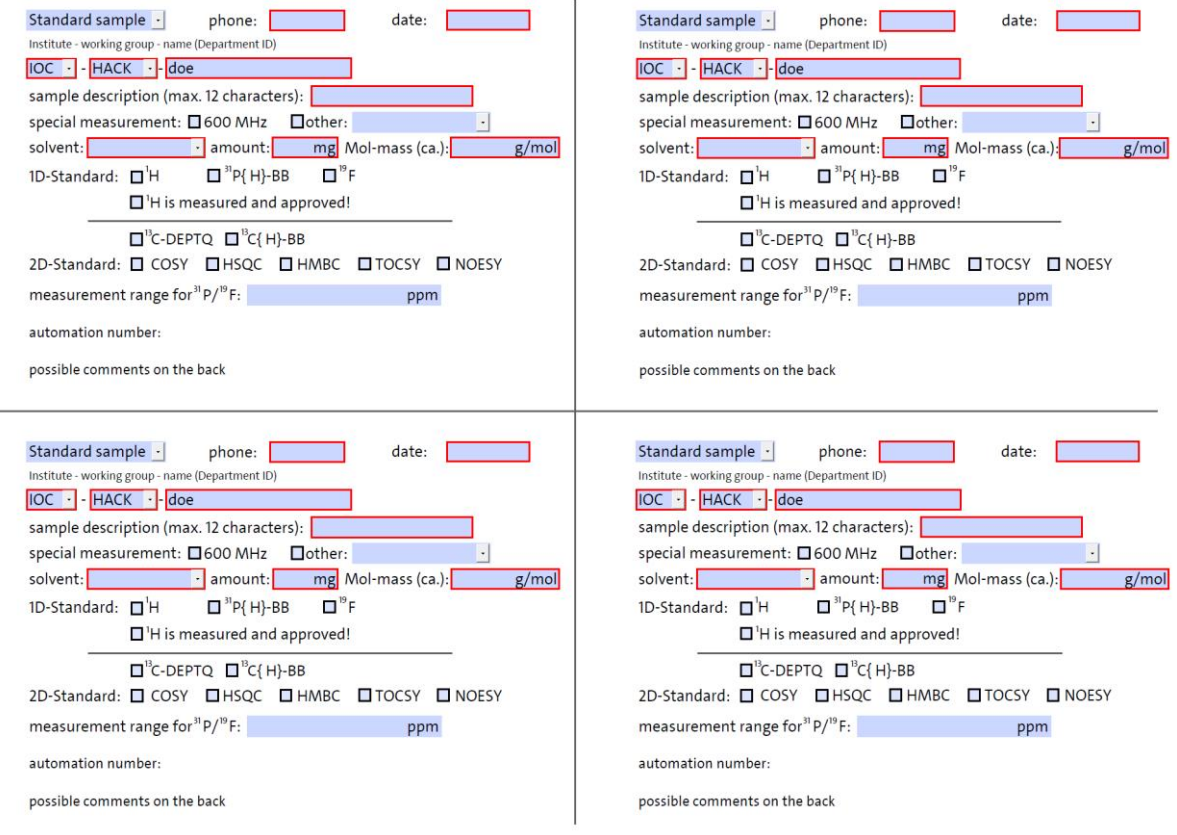

All other entries such as date, sample name or selection of experiments are only made on the request form processed in each case.

Under other you can select whether the sample is sensitive to light or air, or whether a paramagnetic sample is submitted. For paramagnetic samples, please specify the desired measuring range. Other special features of the sample can also be entered manually in the field. Further information about the sample or the measurement can be noted on the back.

Please note that for measurements of time-consuming 1D-<sup>13</sup>C and 2D experiments require the measurement of a simple <sup>1</sup>H-NMR experiment in advance for (self-)control purposes.

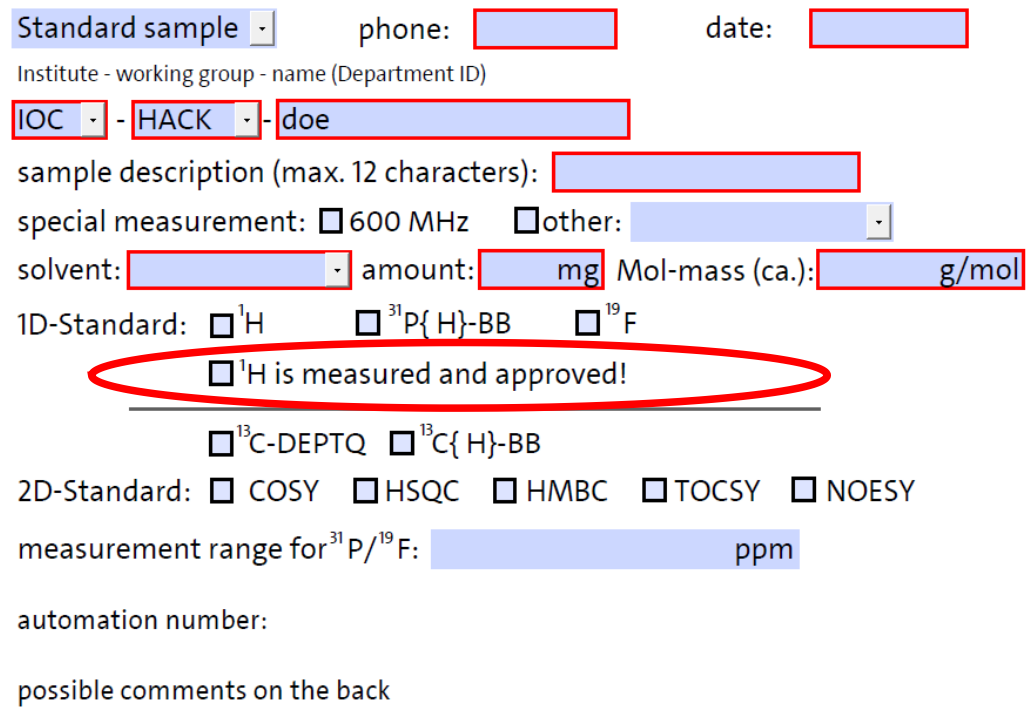

Please also pay attention to the legibility of the NMR request form and use them only twice for sample submission!

## **Special instructions of Open Access measurements**

Please fill out a separate form for each NMR sample so that it is possible to assign the samples. Please fill in the document completely as with all other request forms. The telephone number is important for a quick contact in case of questions or other problems!

**Please always enter the sample position in the field provided.** The sample position must match the entry in ICON-NMR and the actual position in the sampler.

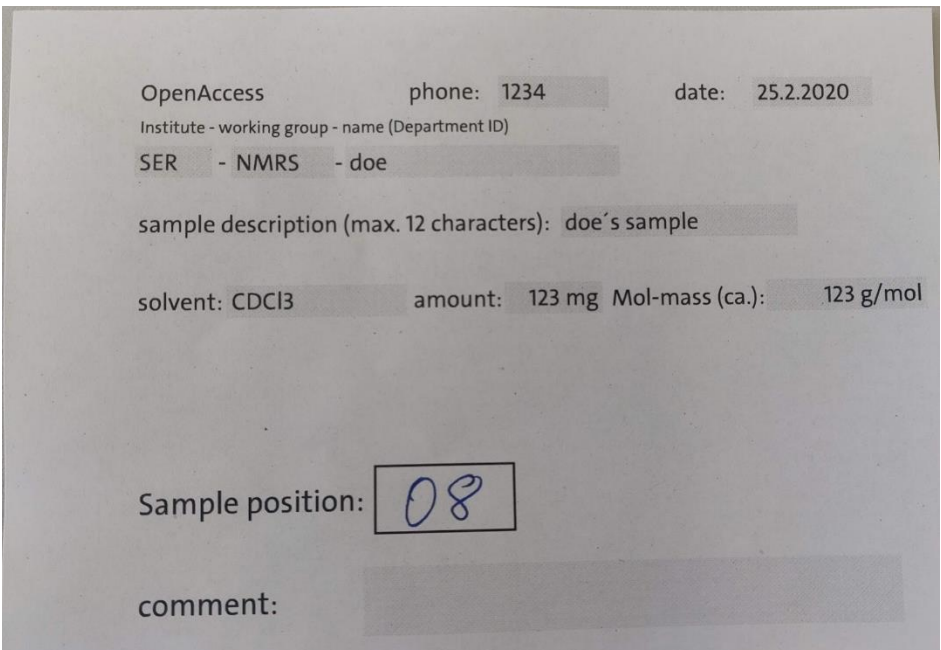

## **Special instructions for lab courses**

NMR samples can be measured within the following lab courses:

Basic lab course in Organic Chemistry (CHE 013) Selection for institute-AK: PRA-OCP2-"NAME"

Chemistry including analysis of organic pharmaceuticals, excipients and pollutants (CHE 313B) Selection for Institut-AK: PRA-PHA3-"NAME"

Integrated lab course on synthesis (CHE 020) Selection for institute-AK: PRA-ISP5-"NAME"

Lab course for chemistry as secondary subject (CHE 061) Selection for institute-AK: PRA-INFP-"NAME"

Since there is no department ID for students in the lab courses, please enter your surname under "NAME". Your assistants will help you to download the spectra from the server.